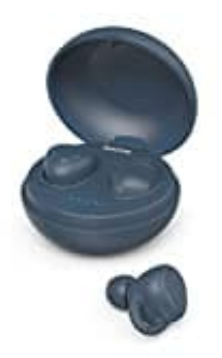

## **Hama LiberoBuds**

## **Reset-Auf Werkseinstellungen zurücksetzen**

## **Problem: Kopfhörer funktionieren nicht richtig oder nur eine Seite funktioniert**

Um dieses Problem zu beseitigen, muss man die Kopfhörer auf Werkseinstellung zurück setzen, das Pairing beim Smartphone löschen und dann nochmals ein neues Pairing laut Beschreibung in der [Bedienungsanleitung](https://www.bedienungsanleitung24.de/anleitung/1/12666/bedienungsanleitung-pdf) durchführen.

Dies geschieht wie folgt:

- 1. **Beide Ohrhörer** jeweils über die MFB Taste **ausschalten**. Nach Ansage "Power Off" die MFB Taste loslassen.
- 2. **Dann beide MFB Tasten für ca. 12 Sekunden gedrückt halten bis die LED 3 mal rot blinkt.**

*HINWEIS: während dem Drücken blinken die LEDs erst blau + Ansage Power On, dann blau/rot + Ansage Pairing, erst dann blinken die LEDs 3mal rot + Signalton.* e Ohrhörer jeweils über die MFB Taste ausschalten. Nach Ansage "Power Off" dissen.<br>In beide MFB Tasten für ca. 12 Sekunden gedrückt halten bis die LED 3 mal r<br>WEIS: während dem Drücken blinken die LEDs erst blau + Ansage P

- 3. Ohrhörer zurück in die Ladeschale legen.
- 4. Ohrhörer aus der BT Liste des Smartphones löschen **Achtung: es sind 2 Einträge vorhanden! BEIDE müssen gelöscht werden.**
- 5. BT Verbindung am Smartphone ausschalten.
- 6. Ohrhörer gleichzeitig aus der Ladeschale entnehmen und auf die Ansagen "Power On" und "Pairing" warten. Jetzt sollte eine LED blau /rot blinken, die andere LED blinkt nur blau, ca. alle 5 Sekunden.
- 7. BT Verbindung am Smartphone einschalten. Es ist nur noch ein Eintrag für die LiberoBuds vorhanden.
- 8. LiberoBuds auswählen.
- 9. Ansage "Your headset is connected" abwarten. Beide LEDs blinken alle 5 Sekunden blau.
- 10. Die LiberoBuds sind jetzt einsatzbereit.